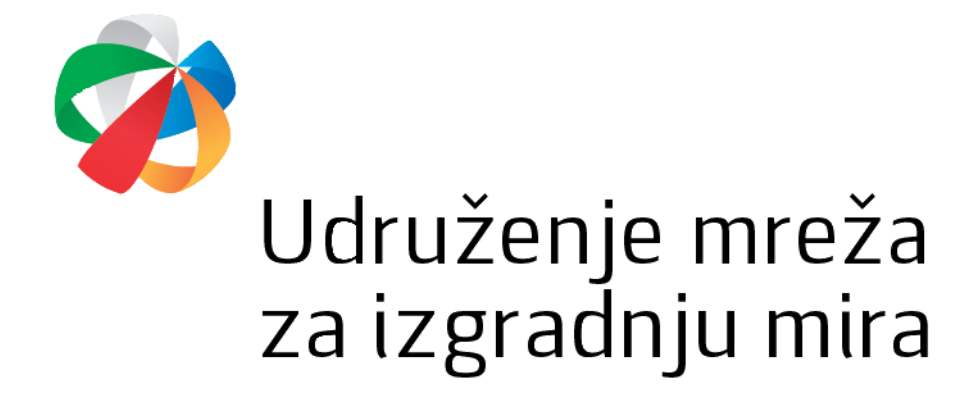

#### UPUTSTVO ZA POPUNJAVANJE ONLINE APLIKACIJE ZA PODNOŠENJE PROJEKTNIH PRUEDLOGA

Udruženje Mreža za izgradnju mira izradilo je online aplikaciju za podnošenje projektnih prijedloga. Online aplikacija je dostupna na sljedećem linku: https://lro.snagalokalnog.ba/.

Poštovana i

Dobro došli na online platformu za dostavljanje prijedloga projekata u sklopu projekta Snaga lokalnog/Podrška lokalnim resursnim organizacijama (Snaga lokalnog LRO/A).

Prije nego započnete sa procesom popunjavanja aplikacije, molimo vas da vodite računa o sljedećim bitnim informacijama:

- · Molimo vas da prije nego započnete popunjavanje aplikacije imate jasno definisan vaš projektni prijedlog.
- · Molimo vas da imate pripremljene osnovne podatke o vašem udruženju kao što su ID broj, kontakt podaci osobe ovlaštene za zastupanje udruženja i sl.
- · Kada završite proces apliciranja nećete biti u mogućnosti vršiti izmiene projektnog prijedloga.
- · Kada završite proces apliciranja, na e-mail ćete dobiti povratnu informaciju o vašoj aplikaciji, odnosno PDF dokument vašeg prijedloga projekta.
- · Kada dobijete PDF dokument vaše aplikacije molimo vas da dostavite jedan (1) primjerak (potpisan i ovjeren pečatom udruženja) na adresu Udruženja Mreža za izgradnju mira (Marka Marulića br. 2, 71 000 Sarajevo) zajedno s dodatnom dokumentacijom do naznačenog roka u Javnom pozivu za podršku projektima/organizacijama u Bosni i Hercegovini.

Slažem se sa pravilima korištenja:? □ Da

Javni poziv za projektne prijedloge lokalnih resursnih organizacija

Izjava o podobnosti aplikanta

Kriteriji za odabir i evaluaciju projektnih prijedloga lokalnih resursnih organizacija

Izjava o partnerstvu

## Korak 1.

> Molimo prihvatite uslove korištenja. Kada prihvatite uslove korištenja, pojavit će se dvije nove opcije (prikazano ispod).

#### Poštovana\_i,

Dobro došli na online platformu za dostavljanje prijedloga projekata u sklopu projekta Snaga lokalnog/Podrška lokalnim resursnim organizacijama (Snaga lokalnog LRO/A).

Prije nego započnete sa procesom popunjavanja aplikacije, molimo vas da vodite računa o sljedećim bitnim informacijama:

- · Molimo vas da prije nego započnete popunjavanje aplikacije imate jasno definisan vaš projektni prijedlog.
- · Molimo vas da imate pripremljene osnovne podatke o vašem udruženju kao što su ID broj, kontakt podaci osobe ovlaštene za zastupanje udruženja i sl.
- · Kada završite proces apliciranja nećete biti u mogućnosti vršiti izmjene projektnog prijedloga.
- · Kada završite proces apliciranja, na e-mail ćete dobiti povratnu informaciju o vašoj aplikaciji, odnosno PDF dokument vašeg prijedloga projekta.
- · Kada dobijete PDF dokument vaše aplikacije molimo vas da dostavite jedan (1) primjerak (potpisan i ovjeren pečatom udruženja) na adresu Udruženja Mreža za izgradnju mira (Marka Marulića br. 2, 71 000 Sarajevo) zajedno s dodatnom dokumentacijom do naznačenog roka u Javnom pozivu za podršku projektima/organizacijama u Bosni i Hercegovini

Slažem se sa pravilima korištenja:? ■ Da

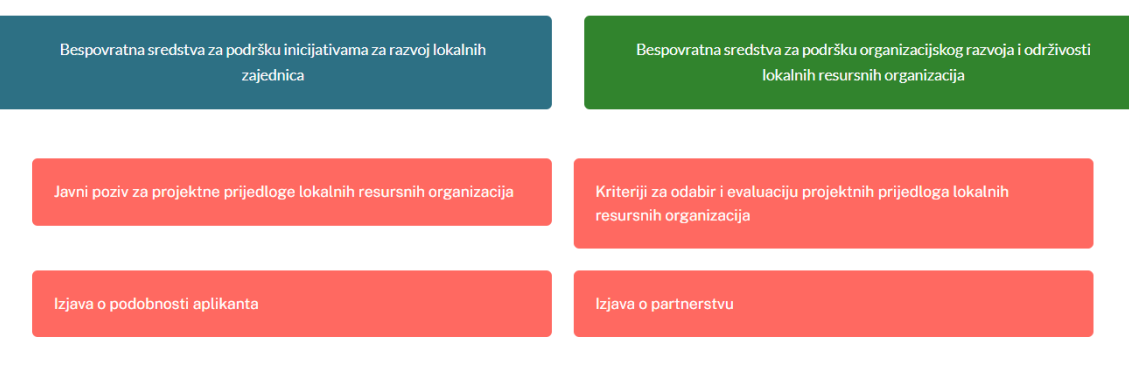

# **Korak 2**

- ➢ Kada odaberete opciju "Bespovratna sredstva za podršku organizacijskog razvoja i održivosti lokalnih resursnih organizacija", otvara se novi prozor u kojem je potrebno popuniti osnovne podatke o svojoj organizaciji kao i partnerskoj organizaciji.
- ➢ Molimo popunite svako polje uključujući kontakt podatke.
- ➢ Glavni aplikant (nosilac projekta): molimo unesite naziv vaše organizacije.
- ➢ ID broj je identifikacioni broj kojeg je vaša organizacija dobila u trenutku registracije.
- ➢ Molimo vas da popunite podatke o datumu osnivanja, godišnjem budžetu za 2022. godinu i osobi ovlaštenoj za zastupanje.
- ➢ Imajte na umu da, ako je primjenjivo, broj članova\_ica nije isti kao broj zaposlenih.
- ➢ Ukratko opišite svoju organizaciju, viziju i misiju, projekte koje vaša organizacija već implementira, upravljačke strukture unutar vaše organizacije.
- ➢ Popunite iste podatke i za svoju partnersku organizaciju.
- ➢ Popunjavanje tačnih i potpunih kontakt podataka je obavezno, jer će se ti podaci koristiti za automatsku potvrdu podnošenja vašeg projektnog prijedloga.
- ➢

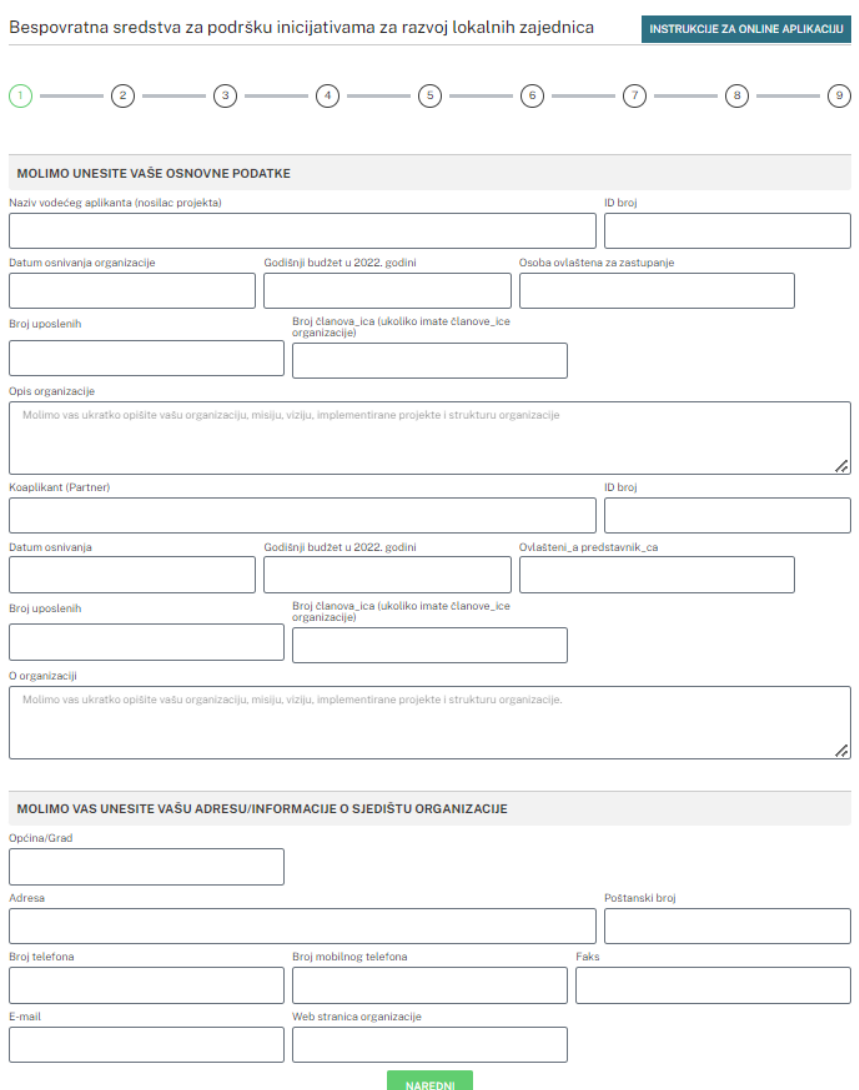

# **Korak 3.**

- ➢ Molimo vas da popunite osnovne informacije o projektu uključujući naziv projekta, oblast projekta, iznos traženih sredstava kroz projektni prijedlog u američkim dolarima (USD), lokaciju\_e na kojoj\_ima će se projekat implementirati i sažetak projekta.
- ➢ Obavezno napišite puni naziv projekta, koji treba da odražava temu projektnog prijedloga.
- ➢ Nazivi projekata ne mogu biti uvredljivi, moraju biti originalni i kreativni.

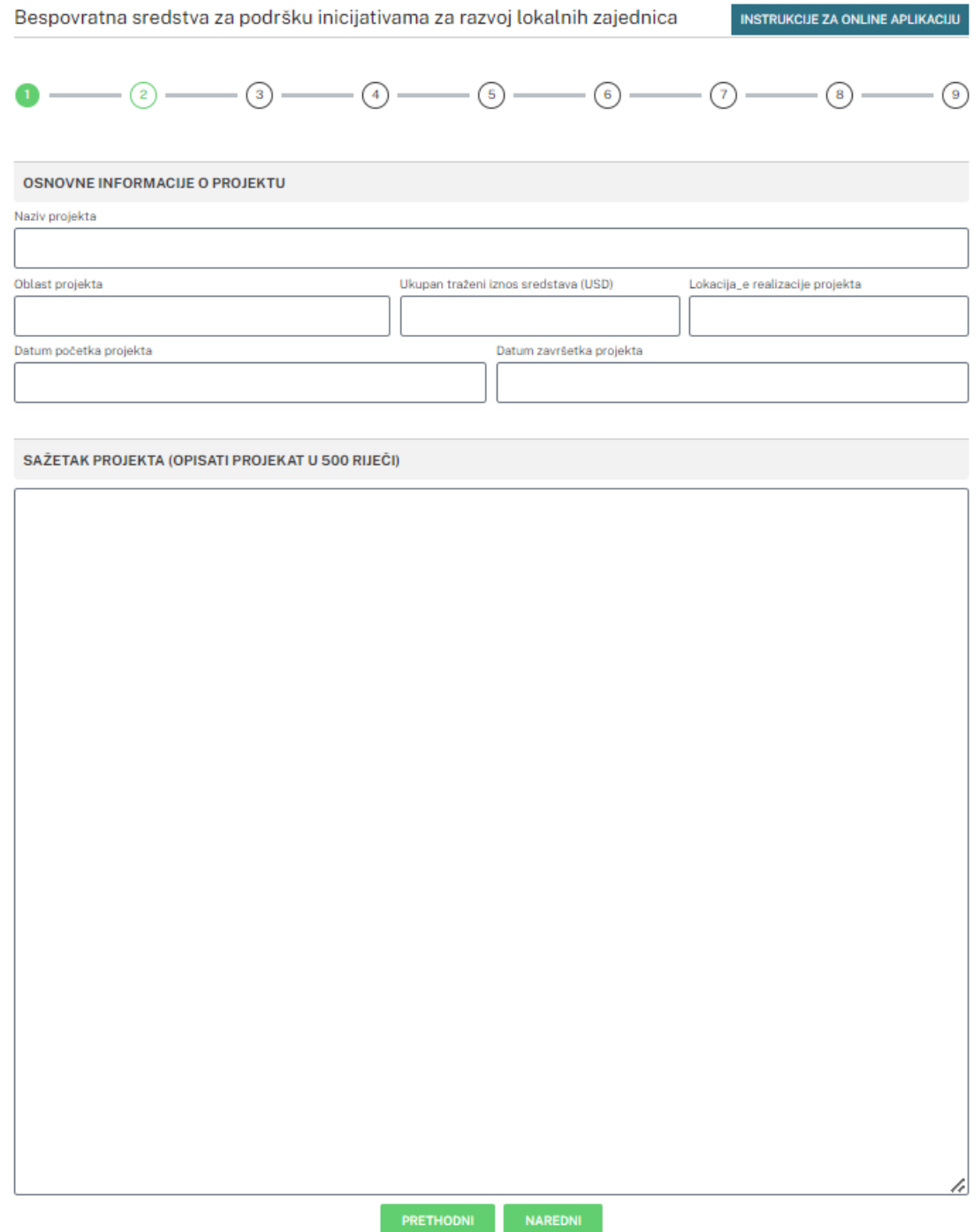

# **Korak 4**

- ➢ Molimo opišite problem koji rješavate svojim projektnim prijedlogom, npr. koji problem postoji u lokalnoj zajednici koji se može riješiti ako se projekat implementira? Koje potrebe vaša lokalna zajednica ima?
- ➢ Molimo objasnite razloge, odnosno opravdanost potreba, kako bespovratna sredstva za institucionalni razvoj i održivost LRO-a mogu pomoći vašoj organizaciji i doprinijeti vašem radu.
- ➢ Molimo zapišite očekivanu promjenu ako se projekat implementira.

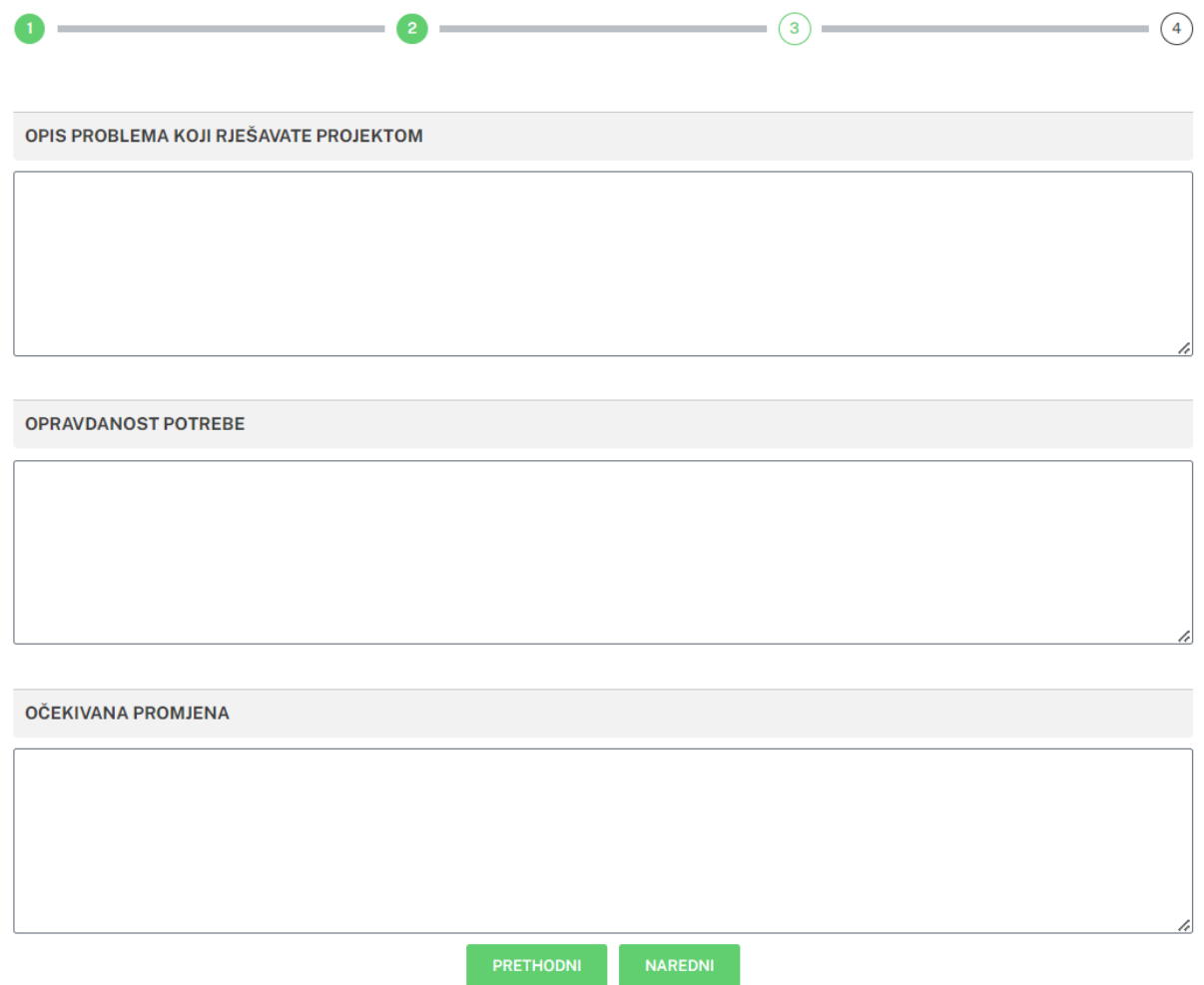

### **Korak 5**

➢ Čestitamo! Popunili ste online aplikaciju za podnošenje projektnih prijedloga. Kada kliknete na opciju "Pošalji", vaš projektni prijedlog će biti dostavljen Udruženju Mreža za izgradnju mira. Elektronska verzija prijedloga projekta (u PDF-u) bit će dostavljena na vašu kontakt e-mail adresu koju ste naveli na početku online aplikacije (korak 2).

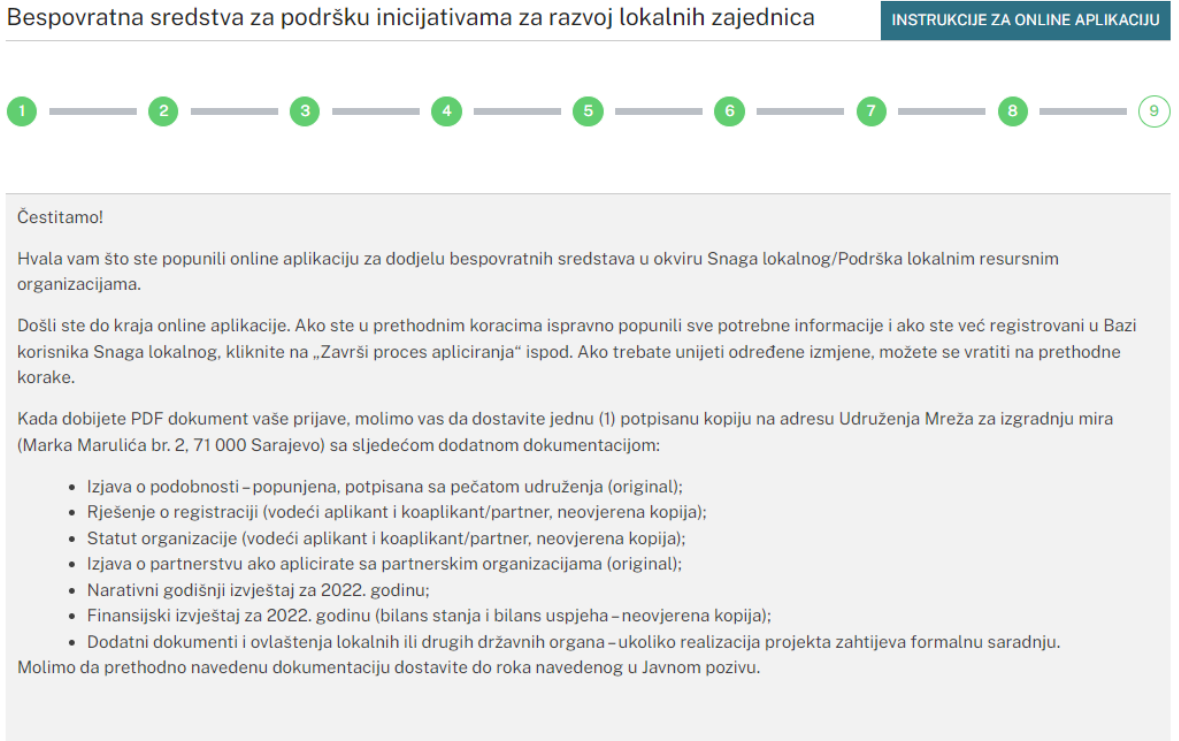

➢ Prije nego završite proces apliciranja, molimo vas da odaberete područje djelovanja vaše organizacije (možete odabrati više polja ukoliko želite). Popunjavanjem online aplikacije za podnošenje projektnih prijedloga automatski postajete dio [Baze korisnika Snaga](https://organizacije.snagalokalnog.ba/public/)  [lokalnog.](https://organizacije.snagalokalnog.ba/public/) Ukoliko želite promijeniti ili urediti vidljivost podataka s kojim ste registrovani u Bazi korisnika Snaga lokalnog, molimo vas da uredite svoje podatke direktno u Bazi korisnika ili da nas kontaktirate putem emaila: [info@snagalokalnog.ba.](mailto:info@snagalokalnog.ba)

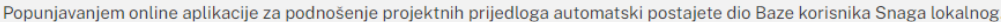

Ukoliko želite promijeniti ili urediti vidljivost podataka s kojim ste registrovani možete to uraditi lično ili se javiti nama na info@snagalokalnog.ba.

Kako biste kompletirali registraciju i uspješno dostavili projektni prijedlog na razmatranje, molimo vas da odaberete najmanje jednu oblast djelovanja organizacije.

Odaberite sva područja svoje aktivnosti (Napomena: možete odabrati više polja.)

Aktivizam/volonterizam Ekologija Filantropija Humanitarne aktivnosti Javno zagovaranje<br>Ekonomski rast i razvoj Kultura i umjetnost Ljudska prava - Diskriminacija Liudska prava - LGBTIO Ljudska prava - Migranti, izbjeglice, azil

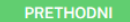

➢ Molimo vas odštampajte PDF dokument (vaš projektni prijedlog) i Excel tabelu (budžet), kao i ostale potrebne dokumente (više informacija je dostupno u Smjernicama), potpišite i ovjerite projektni prijedlog pečatom svog udruženja na kraju dokumenta i pošaljite na adresu Udruženja Mreža za izgradnju mira (Marka Marulića br. 2, 71 000 Sarajevo).